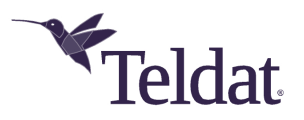

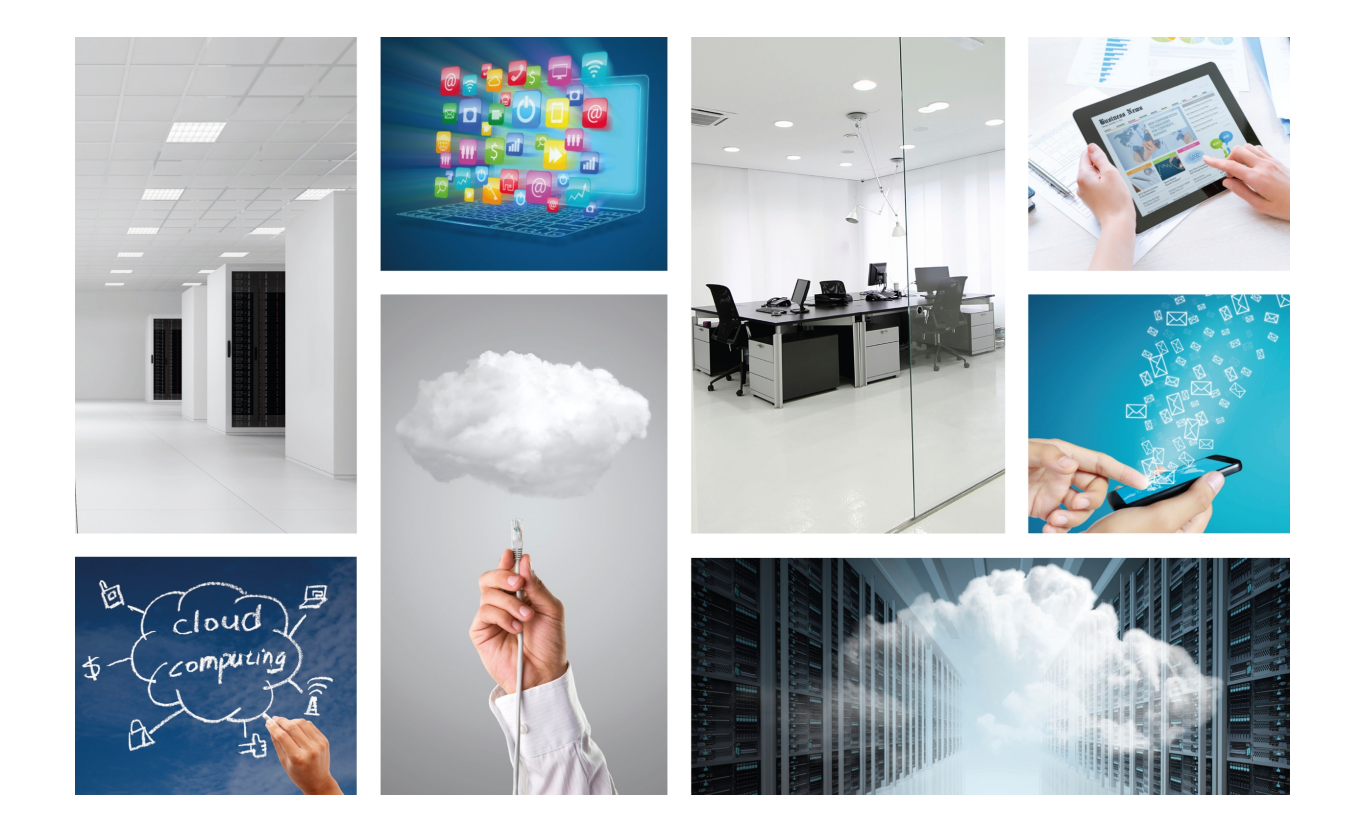

# OSDx Command Line Interface (CLI) Getting started

Teldat-Dm 929-I v2.3.1.x

Copyright© Version 1.0 Teldat SA

### **Legal Notice**

Warranty

This publication is subject to change.

Teldat offers no warranty whatsoever for information contained in this manual.

Teldat is not liable for any direct, indirect, collateral, consequential or any other damage connected to the delivery, supply or use of this manual.

# **Table of Contents**

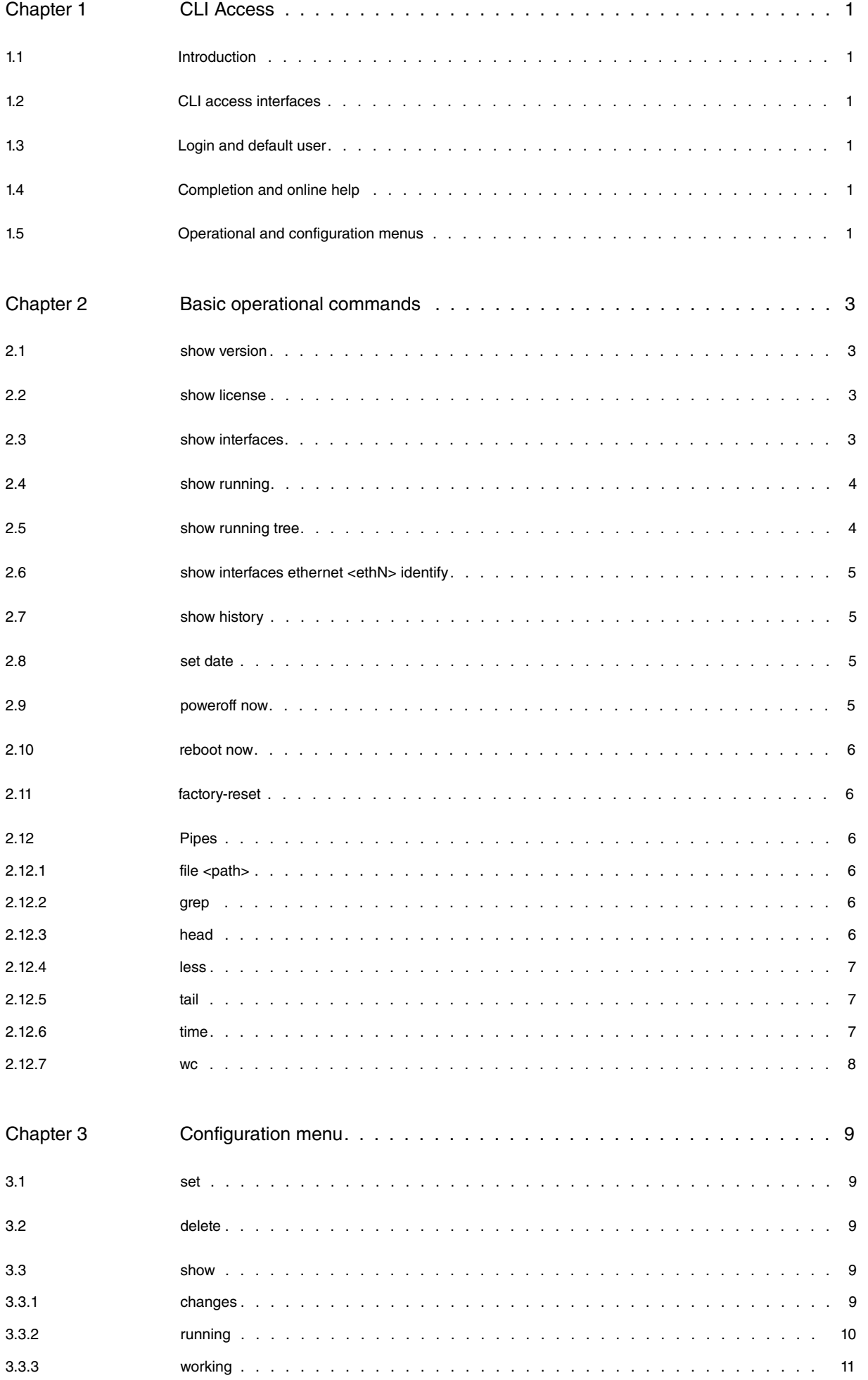

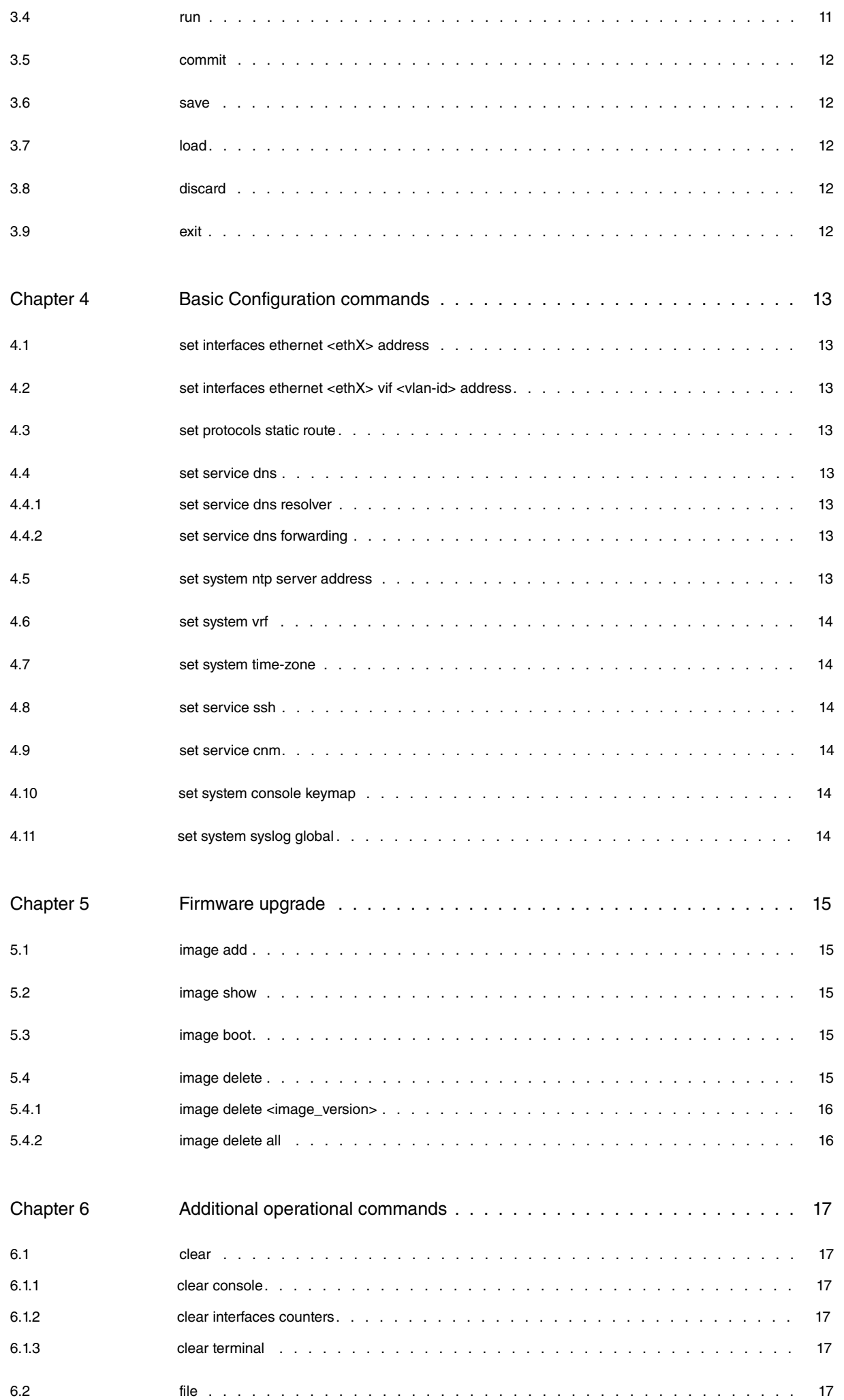

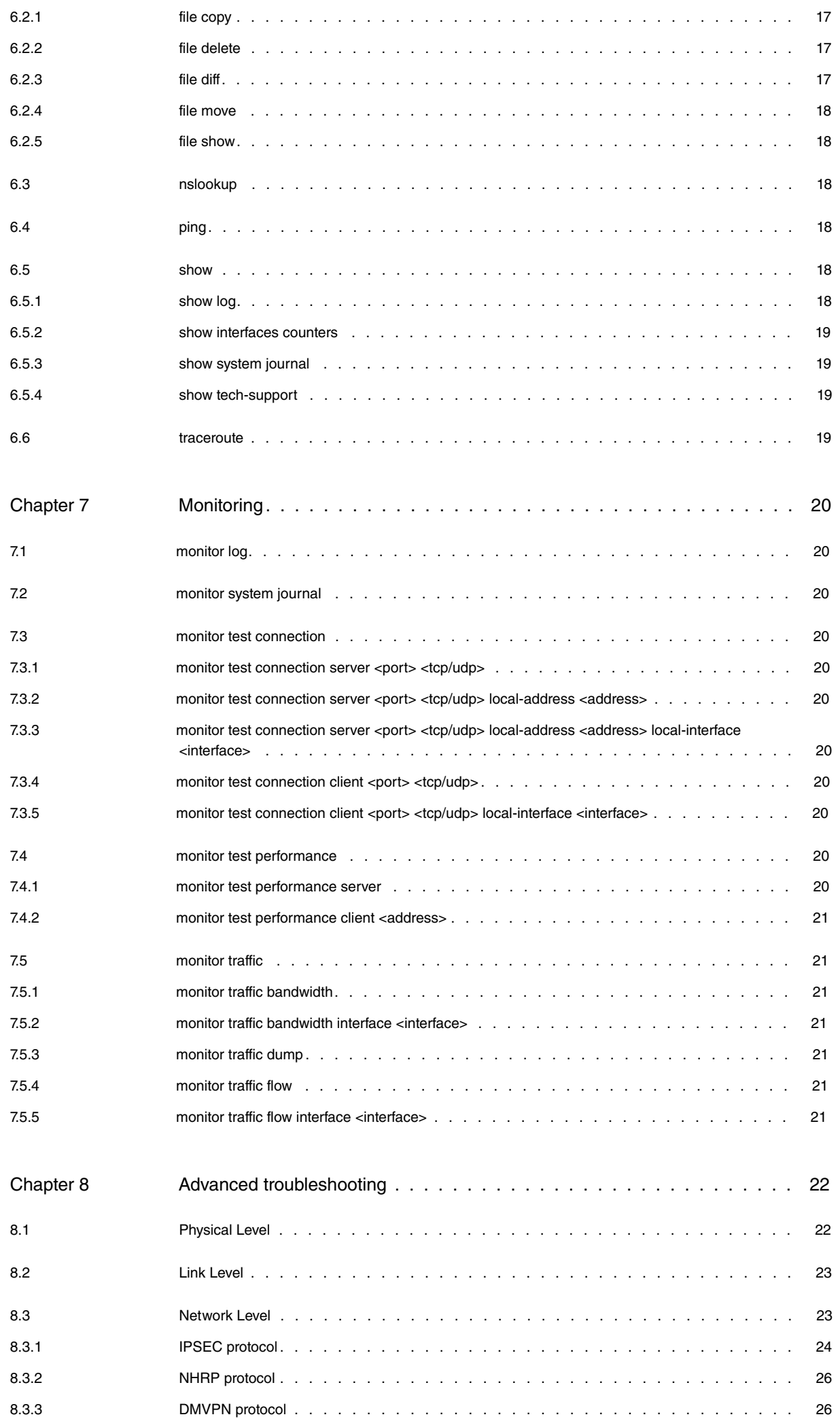

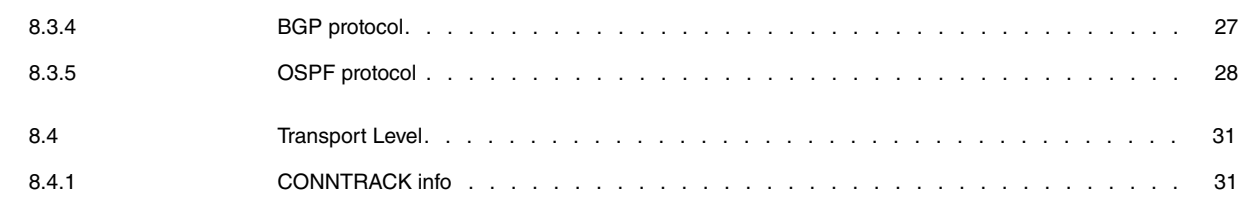

# <span id="page-6-1"></span><span id="page-6-0"></span>**Chapter 1 CLI Access**

# **1.1 Introduction**

<span id="page-6-2"></span>Some OSDx products have a command line user interface. Whilst this interface is common to all products, the specific commands available in each one may differ as a result of different feature sets.

# **1.2 CLI access interfaces**

OSDx CLI can be accessed through different interfaces. Some commands are available regardless of the interface used.

Local access via physical interfaces, if present:

- keyboard and monitor
- serial port

Remote access via IP connectivity:

- telnet
- ssh

<span id="page-6-3"></span>Basic IP connectivity must be in place to remotely connect through telnet or ssh. For this option to work, the product must have default IP configuration as a factory setting or a local CLI access.

# **1.3 Login and default user**

After connecting to the CLI through an interface, the first step is to log in with a user and password.

If a product does not have a specific factory default user and password, "admin" will be used for both in OSDx.

After a successful login, a welcome banner appears and the operational menu prompt is shown ("<user>@<hostname>\$"). The operating menu has commands that perform operational tasks and show the system's status.

Example:

```
osdx login: admin
Password:
Welcome to Teldat OSDx v2.3.1.1.
This system includes free software.
Contact Teldat for licenses information and source code.
```
<span id="page-6-4"></span>admin@osdx\$

# **1.4 Completion and online help**

<span id="page-6-5"></span>The TAB key can be used for completion purposes and to show online help regarding the available options where completion is no longer possible. Command abbreviations are allowed as long as the command is not ambiguous.

# **1.5 Operational and configuration menus**

The **configure** command is used to access the configuration menu. Here, the device's configuration can be modified. The prompt changes to bold letters and ends with #. The **exit** command can be used to exit the configuration menu.

### Example:

admin@osdx\$ configure **admin@osdx#** exit admin@osdx\$

# <span id="page-8-1"></span><span id="page-8-0"></span>**Chapter 2 Basic operational commands**

## **2.1 show version**

Shows summarized information relative to the device: OS, hardware and system status.

#### Example:

```
admin@osdx$ show version
 OS vendor: Teldat
 OS name: OSDx
OS version:
OS Linux kernel:
 OS built by: jenkins@daphne
 OS build date: Thu Mar 26 16:30:32 UTC 2020
OS installation:
OS boot mode: user
 Hardware vendor: Teldat
 Hardware model: SDE
 Hardware S/N: GWFWPX2
 Hardware UUID: d5604611-d884-58f7-8ea0-19332083db1c
 Hardware architecture: amd64
 Hardware fwid: iso
 Hardware base MAC: e4:43:4b:6f:f1:00
 Hardware cpu: 1 x Intel(R) Xeon(R) Silver 4110 CPU @ 2.10GHz (16 cores)
Last reboot reason: First boot
 Date: Mon Mar 30 09:25:43 UTC 2020
 Uptime: 3 days, 1:02:56
CPU load (1m, 5m, 15m): 0.00 0.00 0.00
 CPU usage % (1m): 0.02
 Storage usage (kB): 312204/229103988
Storage usage (kB): 312204/22910398<br>Memory usage (kB): 857212/23114428
 Temperature (°C): 30
 Users logged in: 1
 Mode (current/next boot): user/user
 Hostname: osdx
admin@osdx$
```
## <span id="page-8-2"></span>**2.2 show license**

<span id="page-8-3"></span>Displays every open-source license linked to the OSDx project.

# **2.3 show interfaces**

Shows basic interface status information.

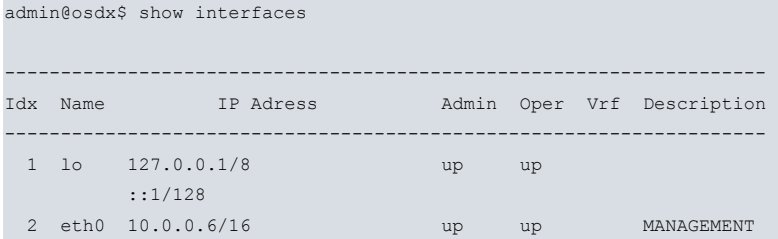

```
fe80::5054:ff:fe12:3456/64
 3 eth1 down down
admin@osdx$
```
# <span id="page-9-0"></span>**2.4 show running**

Shows the active configuration applied in the system.

#### Example:

```
admin@osdx# show running
 # Teldat OSDx SDE version v2.3.1.1
 # Tue Mar 24 15:03:08 UTC 2020
 set interfaces ethernet eth0 address 192.168.212.177/22
 set protocols static route 0.0.0.0/0 next-hop 192.168.212.2
 set service dns resolver name-server 192.168.212.3
 set service ssh
 set system login user admin authentication encrypted-password '$6$GSjsCj8gHLv$/VcqU6FLi6CT2Oxn0MJQ2C2tqnRDr
 YKNF8HIYWJp68nvXvPdFccDsT04.WtigUONbKYrgKg8d6rEs8PjljMkH0'
admin@osdx#
```
Additionally, a path can be specified, showing the active configuration for a particular configuration subtree.

#### Example:

```
admin@osdx$ show running path system
 # Teldat OSDx SDE version v2.3.1.1
 # Mon Mar 23 16:38:18 UTC 2020
 set system login user admin authentication encrypted-password '$6$GSjsCj8gHLv$/VcqU6FLi6CT2Oxn0MJQ2C2tqnRDr
 YKNF8HIYWJp68nvXvPdFccDsT04.WtigUONbKYrgKg8d6rEs8PjljMkH0'
```
# <span id="page-9-1"></span>**2.5 show running tree**

Shows the configuration that is currently active in a tree structure with brackets.

```
admin@osdx# show running tree
  interfaces {
      ethernet eth0 {
          address 192.168.212.177/22
      }
  }
  protocols {
      static {
         route 0.0.0.0/0 {
            next-hop 192.168.212.2 {
              }
          }
      }
  }
  service {
      dns {
        resolver {
             name-server 192.168.212.3
         \rightarrow}
      ssh {
      }
  }
  system {
      login {
         user admin {
              authentication {
                  encrypted-password $6$GSjsCj8gHLv$/VcqU6FLi6CT2Oxn0MJQ2C2tqnRDrYKNF8HIYWJp68nvXvPdFccDsT04.
```

```
WtigUONbKYrgKg8d6rEs8PjljMkH0
                \qquad \}\rightarrow}
   }
admin@osdx#
```
The **path** can also be specified, so that only a particular region of the configuration template is shown.

Example:

```
admin@osdx$ show running tree path system
   login {
      user admin {
          authentication {
             encrypted-password $6$GSjsCj8gHLv$/VcqU6FLi6CT2Oxn0MJQ2C2tqnRDrYKNF8HIYWJp68nvXvPdFccDsT04.
   WtigUONbKYrgKg8d6rEs8PjljMkH0
       \qquad \qquad \}}
   }
admin@osdx$
```
# <span id="page-10-0"></span>**2.6 show interfaces ethernet <ethN> identify**

Helps identify the interface with a physical ethernet port by flashing the port's LEDs. This command is only available for devices that support it.

Example:

```
admin@osdx$ show interfaces ethernet eth0 identify
Interface eth0 should be blinking now.
Press Enter to stop...
```
# <span id="page-10-1"></span>**2.7 show history**

Shows the CLI command history with the timestamp for each command.

Example:

```
admin@osdx$ show history
0 2020-03-31 11:20:06 show running
1 2020-03-31 11:20:57 show interfaces
2 2020-03-31 11:21:00 reboot now
3 2020-03-31 11:22:03 clear terminal
4 2020-03-31 11:22:18 show history
admin@osdx$
```
## <span id="page-10-2"></span>**2.8 set date**

Manually sets the date.

Example:

```
admin@osdx$ set date 2018-06-29 12:23:00
admin@osdx$ set date ntp pool.ntp.org
```
### **2.9 poweroff now**

Powers off the device.

## <span id="page-11-0"></span>**2.10 reboot now**

<span id="page-11-1"></span>Reboots the device.

# **2.11 factory-reset**

Resets the device to its factory configuration.

#### Example:

```
admin@osdx$ factory-reset
This will destroy all data in the current image and restore factory defaults.
Continue? (Yes/No) [No]: y
Removing current data
Rebooting...
```
# <span id="page-11-2"></span>**2.12 Pipes**

<span id="page-11-3"></span>CLI allows for pipes to be used with commands.

### **2.12.1 file <path>**

Saves the command output to a file.

#### Example:

```
admin@osdx$ show running | file running://running_output
 Command's output saved under "running_output"
 Filesize: 628.000 B
admin@osdx$
```
### <span id="page-11-4"></span>**2.12.2 grep**

Prints lines matching a pattern.

Example:

```
admin@osdx$ show version | grep UUID
   Hardware UUID: d45cddc3-ecc6-5776-877e-87749826dc82
admin@osdx$
```
### <span id="page-11-5"></span>**2.12.3 head**

Shows the first part of a process output.

```
admin@osdx$ show license | head
Open source common licenses included in OSDx
******************************************************************************
******************************************************************************
License: Apache-2.0
******************************************************************************
                                Apache License
                          Version 2.0, January 2004
                       http://www.apache.org/licenses/
admin@osdx$
```
#### <span id="page-12-0"></span>**2.12.4 less**

#### Processes output.

#### Example:

```
admin@osdx$ show license | less
Open source common licenses included in OSDx
******************************************************************************
******************************************************************************
License: Apache-2.0
                                               ******************************************************************************
                                     Apache License
                              Version 2.0, January 2004
                           http://www.apache.org/licenses/
   TERMS AND CONDITIONS FOR USE, REPRODUCTION, AND DISTRIBUTION
   1. Definitions.
```
"License" shall mean the terms and conditions for use, reproduction, and distribution as defined by Sections 1 through 9 of this document.

"Licensor" shall mean the copyright owner or entity authorized by the copyright owner that is granting the License.

"Legal Entity" shall mean the union of the acting entity and all other entities that control, are controlled by, or are under common control with that entity. For the purposes of this definition, "control" means (i) the power, direct or indirect, to cause the direction or management of such entity, whether by contract or otherwise, or (ii) ownership of fifty percent (50%) or more of the outstanding shares, or (iii) beneficial ownership of such entity.

### **2.12.5 tail**

#### Shows the last part of a process output.

#### Example:

<span id="page-12-1"></span>:

```
admin@osdx$ show license | tail
   claim that you wrote the original software. If you use this software
    in a product, an acknowledgment in the product documentation would be
   appreciated but is not required.
 2. Altered source versions must be plainly marked as such, and must not be
   misrepresented as being the original software.
 3. This notice may not be removed or altered from any source distribution.
 Jean-loup Gailly Mark Adler
 jloup@gzip.org madler@alumni.caltech.edu
```
<span id="page-12-2"></span>admin@osdx\$

### **2.12.6 time**

#### Displays the execution time of a process.

```
admin@osdx$ image show | time
Teldat OSDx Installed images:
```

```
v2.3.1.1 (running) (boot)
  v1.11
real 0m0.036s
user 0m0.024s
sys 0m0.012s
admin@osdx$
```
# <span id="page-13-0"></span>**2.12.7 wc**

Prints newline, word, and byte counts.

```
admin@osdx$ show license | wc
97944 523027 4015026
admin@osdx$
```
# <span id="page-14-0"></span>**Chapter 3 Configuration menu**

<span id="page-14-1"></span>The configuration menu is accessed via the **configure** command.

# **3.1 set**

Sets one configuration path or value in the device configuration. Use TAB for completion and to obtain online help on the available options. Configuration changes do not take effect until **commit** is run.

Example:

<span id="page-14-2"></span>**admin@osdx#** set interfaces ethernet eth0 address 192.168.212.177/22

# **3.2 delete**

Deletes the configuration subtree that belongs to the path selected. Configuration changes do not take effect until **commit** is run.

Example:

```
admin@osdx# delete interfaces ethernet eth0
```
## **3.3 show**

<span id="page-14-4"></span>The configuration menu displays information relative to the OSDx configuration. A path can be added to show only part of the configuration. Several options are available:

### **3.3.1 changes**

Shows the changes made to the running configuration, displaying only CLI operations that modify the current configuration. These changes do not apply unless they are committed.

Example:

```
admin@osdx# set interfaces ethernet eth1 address 2.2.2.2/24
admin@osdx# show changes
 set interfaces ethernet eth1 address 2.2.2.2/24
```
If the **tree** option is used, the whole configuration tree will be shown (with + and - prefixes highlighting additions and deletions, and the > prefix highlighting modifications). A path can be added to show only that part of the configuration.

Example:

```
admin@osdx# set interfaces ethernet eth1 address 2.2.2.2/24
admin@osdx# set system console keymap in
admin@osdx# show changes tree
  interfaces {
      ethernet eth0 {
         address 192.168.213.28/22
      }
 + ethernet eth1 {
 + address 2.2.2.2/24
 + }
  }
  protocols {
     static {
         route 0.0.0.0/0 {
             next-hop 192.168.212.2 {
              }
```
}

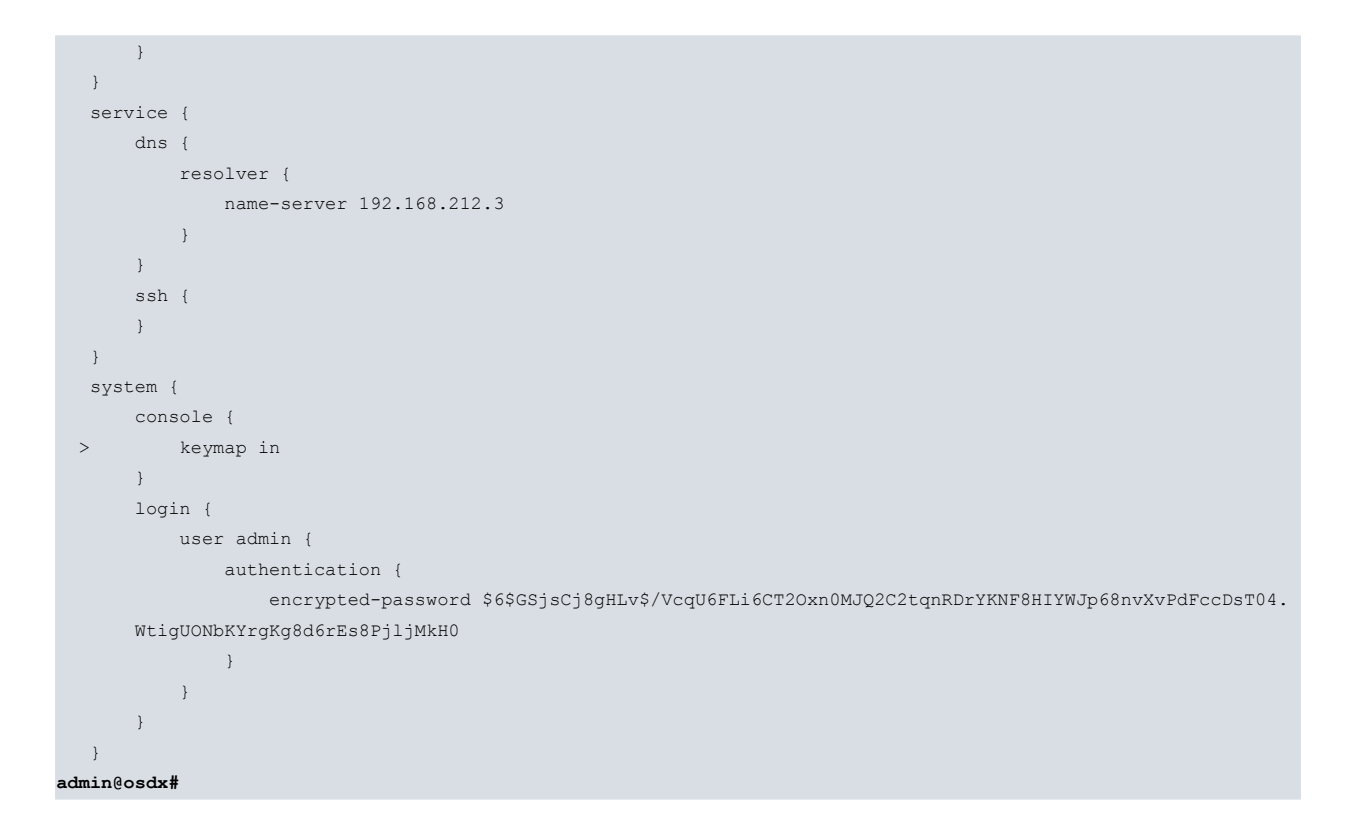

### <span id="page-15-0"></span>**3.3.2 running**

Displays the active configuration without any uncommitted changes. The output of this command is the same as the one displayed in operational mode.

```
admin@osdx# set interfaces ethernet eth1 address 2.2.2.2/24
admin@osdx# show running
 # Teldat OSDx SDE version v2.3.1.1
 # Tue Mar 24 08:05:24 UTC 2020
 set interfaces ethernet eth0 address 192.168.212.177/22
 set protocols static route 0.0.0.0/0 next-hop 192.168.212.2
 set service dns resolver name-server 192.168.212.3
 set service ssh
 set system login user admin authentication encrypted-password '$6$GSjsCj8gHLv$/
VcqU6FLi6CT2Oxn0MJQ2C2tqnRDrYKNF8HIYWJp68nvXvPdFccDsT04.WtigUONbKYrgKg8d6rEs8PjljMkH0'
 set system login user admin level admin
admin@osdx# show running tree
  interfaces {
     ethernet eth0 {
         address 192.168.212.177/22
      }
  }
  protocols {
      static {
         route 0.0.0.0/0 {
            next-hop 192.168.212.2 {
              }
         \longrightarrow}
  }
  service {
      dns {
         resolver {
             name-server 192.168.212.3
          }
      }
      ssh {
      }
   }
```

```
system {
  login {
      user admin {
          authentication {
              encrypted-password $6$GSjsCj8gHLv$/
               VcqU6FLi6CT2Oxn0MJQ2C2tqnRDrYKNF8HIYWJp68nvXvPdFccDsT04.WtigUONbKYrgKg8d6rEs8PjljMkH0
           }
      \longrightarrow}
}
```
### <span id="page-16-0"></span>**3.3.3 working**

Offers a preview of what the resulting configuration looks like after applying any uncommitted changes.

Example:

```
admin@osdx# set interfaces ethernet eth1 address 2.2.2.2/24
admin@osdx# show working path interfaces
 set interfaces ethernet eth0 address '192.168.212.177/22'
 set interfaces ethernet eth1 address '2.2.2.2/24'
admin@osdx# show working tree
  interfaces {
     ethernet eth0 {
         address 192.168.212.177/22
      }
      ethernet eth1 {
         address 2.2.2.2/24
      }
  }
  protocols {
     static {
         route 0.0.0.0/0 {
            next-hop 192.168.212.2 {
              }
         \rightarrow}
  }
  service {
     dns {
        resolver {
            name-server 192.168.212.3
        \longrightarrow}
      ssh {
     }
  }
  system {
     login {
        user admin {
             authentication {
                 encrypted-password $6$GSjsCj8gHLv$/
                 VcqU6FLi6CT2Oxn0MJQ2C2tqnRDrYKNF8HIYWJp68nvXvPdFccDsT04.
      WtigUONbKYrgKg8d6rEs8PjljMkH0
          \qquad \qquad }
          }
       }
   }
```
## <span id="page-16-1"></span>**3.4 run**

Allows any command from the operational menu to be entered whilst in the configuration menu.

Example:

**admin@osdx#** run show version

# <span id="page-17-0"></span>**3.5 commit**

<span id="page-17-1"></span>Dynamically applies current configuration changes to the device (through the **set** and **delete** commands).

## **3.6 save**

<span id="page-17-2"></span>Saves the configuration that is currently active to the disk startup configuration (config.boot file). Optionally, save file <filename> saves the active configuration to a custom-named file.

# **3.7 load**

Loads a configuration to the working configuration session. Several options are available:

- load boot-config: Uses the disk startup configuration file that was last saved.
- load factory-config: Automatically loads the factory configuration settings onto the working configuration tree.
- load file <filename>: Loads a specific file containing a saved configuration (e.g., some file saved using the save file <filename> option).

<span id="page-17-3"></span>After loading the new configuration, the *commit* command must be run for the configuration to apply.

# **3.8 discard**

<span id="page-17-4"></span>Discards changes made in the current configuration (**set** or **delete**) that have not been committed yet.

## **3.9 exit**

Exits the CLI's configuration menu and jumps to the operational menu. Alternatively, press the Ctrl+D key combination.

# <span id="page-18-1"></span><span id="page-18-0"></span>**Chapter 4 Basic Configuration commands**

## **4.1 set interfaces ethernet <ethX> address**

Sets a fixed IP address or dhcp client on an ethernet interface.

Example:

```
admin@osdx# set interfaces ethernet eth0 address 192.168.212.171/22
admin@osdx# set interfaces ethernet eth0 address dhcp
```
# **4.2 set interfaces ethernet <ethX> vif <vlan-id> address**

Sets a fixed IP address or dhcp client on an ethernet VLAN interface.

Example:

```
admin@osdx# set interfaces ethernet eth0 vif 10 address 192.168.212.171/22
admin@osdx# set interfaces ethernet eth0 vif 10 address dhcp
```
# **4.3 set protocols static route**

Configures a static route.

Example:

```
admin@osdx# set protocols static route 0.0.0.0/0 next-hop 192.168.212.2
```
# **4.4 set service dns**

<span id="page-18-5"></span>Configures DNS servers.

### **4.4.1 set service dns resolver**

Configure the DNS resolver. Only resolves local router resolutions.

Example:

```
admin@osdx# set service dns resolver name-server 192.168.212.3
```
### **4.4.2 set service dns forwarding**

Configures DNS forwarding. Acts like a DNS server, forwarding the requests received to the servers configured. If no resolver is configured, local resolutions use forwarding servers.

Example:

<span id="page-18-7"></span>**admin@osdx#** set service dns forwarding name-server 192.168.212.4

## **4.5 set system ntp server address**

Configures NTP servers.

Example:

**admin@osdx#** set system ntp server address pool.ntp.org

# <span id="page-19-0"></span>**4.6 set system vrf**

Configures Virtual Routing and Forwarding domains (VRF). The VRF needs to be created before it is applied to an interface.

Example:

```
admin@osdx# set system vrf vrf1
admin@osdx# set interfaces ethernet eth1 vrf vrf1
```
# **4.7 set system time-zone**

Sets the local time zone.

Example:

<span id="page-19-2"></span>**admin@osdx#** set system time-zone Europe/Madrid

# **4.8 set service ssh**

Enables the SSH server.

Example:

<span id="page-19-3"></span>**admin@osdx#** set service ssh

# **4.9 set service cnm**

Configures the CNM management platform.

Example:

```
admin@osdx# set service cnm role router
admin@osdx# set service cnm url cnm3.networkcloudmanager.com
```
# **4.10 set system console keymap**

Configures keymap for local keyboard access.

Example:

<span id="page-19-5"></span>**admin@osdx#** set system console keymap es

# **4.11 set system syslog global**

Configures the syslog level.

Example:

**admin@osdx#** set system syslog global level debug

# <span id="page-20-1"></span><span id="page-20-0"></span>**Chapter 5 Firmware upgrade**

# **5.1 image add**

#### Installs a new image.

#### Example:

```
admin@osdx$ image add http://someurl.com/os_iso.iso
using firmware update url: http://someurl.com/os_iso.iso
% Total % Received % Xferd Average Speed Time Time Time Current
                       Dload Upload Total Spent Left Speed
100 243M 100 243M 0 0 10.9M 0 0:00:22 0:00:22 --:--:-- 11.2M
Starting upgrade to Teldat OSDx 202003231635.5449b31-master-snapshot
Size check
Copying files
Copying current configuration
Setting up bootloader
Execute additional upgrade steps from new version
Cleaning up
Successfull upgrade to Teldat OSDx 202003231635.5449b31-master-snapshot
Run "reboot now" to boot from new version
admin@osdx$
```
# <span id="page-20-2"></span>**5.2 image show**

#### Shows installed images.

Example:

```
admin@osdx$ image show
Teldat OSDx Installed images:
   v2.3.1.1 (running) (boot)
 v1.11
```
# <span id="page-20-3"></span>**5.3 image boot**

Selects an image to use in the next boot.

Example:

```
admin@osdx$ image boot v1.11
Teldat OSDx Boot image set to v1.11
admin@osdx$ image show
Teldat OSDx Installed images:
   v1.13
   v1.12 (running)
   v1.11 (boot)
```
# <span id="page-20-4"></span>**5.4 image delete**

The image delete command allows you to delete images in the device. A single image can be deleted, as well as multiple images at once.

### <span id="page-21-0"></span>**5.4.1 image delete <image\_version>**

Deletes an old image stored in the device.

#### Example:

```
admin@osdx$ image delete v1.13
This will destroy Teldat OSDx v1.13.
Continue? (Yes/No) [No]: Yes
Teldat OSDx image v1.13
admin@osdx$
```
Warning: The running image cannot be deleted, as shown in the following example.

Example:

```
admin@osdx$ image show
Teldat OSDx Installed images:
  v2.3.1.1 (running) (boot)
  v1.12
   v1.11
admin@osdx$ image delete v2.3.1.1
Error: Running image cannot be deleted.
Aborting...
Cleaning up
CLI Error: Command error
admin@osdx$
```
## <span id="page-21-1"></span>**5.4.2 image delete all**

Deletes all images (except the one that is running and the one configured for the next boot).

```
admin@osdx$ image delete all
This will destroy Teldat OSDx old images.
Continue? (Yes/No) [No]: y
Teldat OSDx image v1.13 deleted
admin@osdx$
```
# <span id="page-22-1"></span><span id="page-22-0"></span>**Chapter 6 Additional operational commands**

## **6.1 clear**

<span id="page-22-2"></span>This section shows a list of additional clear commands found in the operational menu, used to clear information.

### **6.1.1 clear console**

<span id="page-22-3"></span>Clears the screen. Executing this command is the same as running "clear" at the Linux terminal.

### **6.1.2 clear interfaces counters**

<span id="page-22-4"></span>Resets interface counters to 0.

### **6.1.3 clear terminal**

<span id="page-22-5"></span>Clears the terminal. Executing this command is the same as running "reset" at the Linux terminal.

# **6.2 file**

File operations. The following root paths are available:

- **<version>://** if supported, different image storage folder installed.
- **running://** running image storage folder.
- **usb://** plugged in usb drives. There is a folder for each plugged drive.
- <span id="page-22-6"></span>• **<url>:** remote url with multiple protocol support (curl).

### **6.2.1 file copy**

Copies files. The source or destination may be a remote URL.

Example:

```
admin@osdx$ file copy running://config.boot usb://USB/
admin@osdx$
```
### **6.2.2 file delete**

Deletes a local file.

Example:

```
admin@osdx$ file delete running://user-data/capture.pcap
Do you want to delete the file? (y/n): yadmin@osdx$
```
## <span id="page-22-8"></span>**6.2.3 file diff**

Shows changes between files.

#### Example:

admin@osdx\$ file diff running://config.boot running://config2.boot

--- /opt/vyatta/etc/config/config.boot 2020-03-24 09:38:49.928000000 +0000 +++ /opt/vyatta/etc/config/config2.boot 2020-03-24 11:03:09.444000000 +0000

```
@@ -3 +3 @@
-set interfaces ethernet eth0 address 192.168.212.177/22
+set interfaces ethernet eth0 address 192.168.212.178/22
```
<span id="page-23-0"></span>admin@osdx\$

#### **6.2.4 file move**

Moves path.

Example:

```
admin@osdx$ file move running://config.boot running://config2.boot
Path successfully moved
admin@osdx$
```
#### <span id="page-23-1"></span>**6.2.5 file show**

<span id="page-23-2"></span>Shows the contents of a local file or folder.

# **6.3 nslookup**

Tests the DNS domain lookup.

#### Example:

```
admin@osdx$ nslookup www.teldat.com
Server: 192.168.212.3
Address: 192.168.212.3#53
Non-authoritative answer:
Name: www.teldat.com
Address: 85.223.148.162
```
# <span id="page-23-3"></span>**6.4 ping**

Sends a ping to a host. To abort ping sending, press **Ctrl+C**.

#### Example:

```
admin@osdx$ ping 8.8.8.8
PING 8.8.8.8 (8.8.8.8) 56(84) bytes of data.
64 bytes from 8.8.8.8: icmp_seq=1 ttl=57 time=3.55 ms
^\wedge\texttt{C}--- 8.8.8.8 ping statistics ---
1 packets transmitted, 1 received, 0% packet loss, time 0ms
rtt min/avg/max/mdev = 3.550/3.550/3.550/0.000 ms
```
# <span id="page-23-4"></span>**6.5 show**

<span id="page-23-5"></span>This section shows a list of additional "show" commands belonging to the operational menu.

#### **6.5.1 show log**

Shows system log messages. If messages do not fit due to the size of the screen, the linux-based **less** viewer is used. It makes it possible to scroll through messages using the arrow keys, search with '/', etc.

To exit the **less** view mode, press **'q'**.

### <span id="page-24-0"></span>**6.5.2 show interfaces counters**

Prints interface counters.

#### Example:

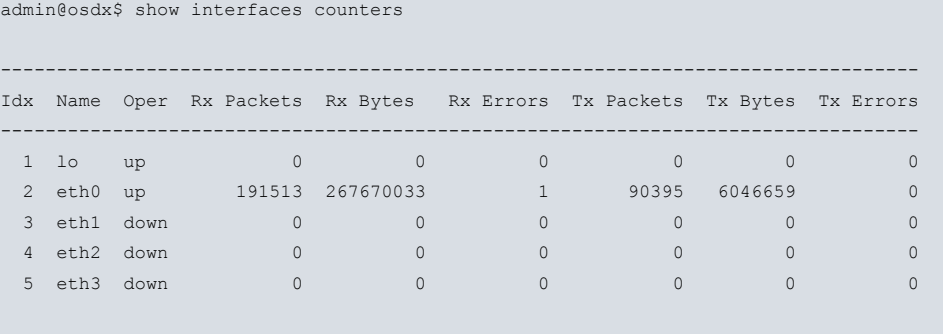

<span id="page-24-1"></span>admin@osdx\$

### **6.5.3 show system journal**

<span id="page-24-2"></span>Shows journalctl in interactive mode

### **6.5.4 show tech-support**

<span id="page-24-3"></span>Shows the tech-support report. This command is an easy way to get an overview of the device and send the information to tech support.

## **6.6 traceroute**

#### Analyzes packet hops.

#### Example:

admin@osdx\$ traceroute 172.24.0.98 traceroute to 172.24.0.98 (172.24.0.98), 30 hops max, 60 byte packets 1 192.168.212.2 (192.168.212.2) 0.728 ms 0.654 ms 0.643 ms 2 172.24.0.98 (172.24.0.98) 0.349 ms 0.311 ms 0.276 ms

# <span id="page-25-0"></span>**Chapter 7 Monitoring**

<span id="page-25-1"></span>Interactive operational commands. To exit any of the monitor commands, press Ctrl+C.

# **7.1 monitor log**

<span id="page-25-2"></span>Accesses a real-time system log viewer that prints new messages as they occur.

## **7.2 monitor system journal**

<span id="page-25-3"></span>Monitors the last lines of journalctl.

# **7.3 monitor test connection**

<span id="page-25-4"></span>Establishes client or server connection in TCP or UDP.

#### 7.3.1 monitor test connection server <port> <tcp/udp>

<span id="page-25-5"></span>Listens for an incoming connection on a certain port using a transport layer protocol (TCP or UDP).

#### **7.3.2 monitor test connection server <port> <tcp/udp> local-address <address>**

<span id="page-25-6"></span>Listens for an incoming connection using a specified local address.

## **7.3.3 monitor test connection server <port> <tcp/udp> local-address <address> local-interface <interface>**

<span id="page-25-7"></span>Listens for an incoming connection through a specified interface.

#### **7.3.4 monitor test connection client <port> <tcp/udp>**

<span id="page-25-8"></span>Initiates a connection with a remote host using a certain protocol.

#### **7.3.5 monitor test connection client <port> <tcp/udp> local-interface <interface>**

<span id="page-25-9"></span>Initiates a connection with a remote host through a specified interface.

### **7.4 monitor test performance**

<span id="page-25-10"></span>Performs a bandwidth test. This command needs additional options to work, which are specified below.

### **7.4.1 monitor test performance server**

Sets up a server to wait for bandwidth test connections. Additional options are:

- **port (default value: 5001):** Specifies a custom port to listen from.
- **local-address:** Binds the server to a specific address.
- **udp:** Changes default behavior (tcp protocol).

### <span id="page-26-0"></span>**7.4.2 monitor test performance client <address>**

Initiates a bandwidth test with a remote host. Options are:

- **port:** Initiate the bandwidth-test in a certain port.
- **local-address:** Bind the client to a specific address.
- **udp:** Use UDP protocol instead of TCP.
- **bytes:** Specify the maximum amount of bytes to transmit in the test.
- **duration (default value: 10s):** Specify the time limit in seconds for the bandwidth-test.
- <span id="page-26-1"></span>• **ttl :** Specify the time-to-live (TTL).

### **7.5 monitor traffic**

<span id="page-26-2"></span>Monitors network traffic features.

### **7.5.1 monitor traffic bandwidth**

<span id="page-26-3"></span>Runs a real-time bandwidth monitor (bmon).

#### **7.5.2 monitor traffic bandwidth interface <interface>**

<span id="page-26-4"></span>Monitors a specific interface.

### **7.5.3 monitor traffic dump**

Dumps traffic on a network using tcpdump.

#### Example:

```
admin@osdx$ monitor traffic dump detail packets 2 filter 'host 192.168.213.18'
tcpdump: listening on eth0, link-type EN10MB (Ethernet), capture size 262144 bytes
12:24:13.377925 IP (tos 0x10, ttl 64, id 50844, offset 0, flags [DF], proto TCP (6), length 96)
   192.168.213.18.22 > 192.168.213.17.58656: Flags [P.], cksum 0x2bc8 (incorrect -> 0x29a7),
   seq 207437627:207437671, ack 3562983015, win 629, options [nop,nop,TS val 2977290 ecr 521067523],
   length 44
12:24:13.378035 IP (tos 0x10, ttl 64, id 27331, offset 0, flags [DF], proto TCP (6), length 52)
   192.168.213.17.58656 > 192.168.213.18.22: Flags [.], cksum 0x077b (correct), seq 1, ack 44, win 1690,
options [nop,nop,TS val 521067563 ecr 2977290], length 0
2 packets captured
22 packets received by filter
13 packets dropped by kernel
```
<span id="page-26-5"></span>Data packets can be stored into data files using the save <filename> option. File size and rotation number can also be specified.

### **7.5.4 monitor traffic flow**

<span id="page-26-6"></span>Monitors top traffic flows and executes the iftop command.

#### **7.5.5 monitor traffic flow interface <interface>**

Monitors captured data flow through a specific interface.

# <span id="page-27-0"></span>**Chapter 8 Advanced troubleshooting**

<span id="page-27-1"></span>This chapter divides commands by layer to help the user deal with some problems.

# **8.1 Physical Level**

First of all, we must check all defined interfaces are working at the physical level. To do this, there are several useful commands:

• show interfaces: checks global information.

Example:

```
admin@osdx$ show interfaces
--------------------------------------------------------------------
Idx Name IP Address Admin Oper Vrf Description
--------------------------------------------------------------------
 1 lo 127.0.0.1/8 up up
       ::1/128
 2 eth0 192.168.212.177/22 up up
       fe80::5054:ff:fe12:3450/64
 3 eth1 down down
admin@osdx$
```
• show interfaces detail: checks global information in greater detail.

#### Example:

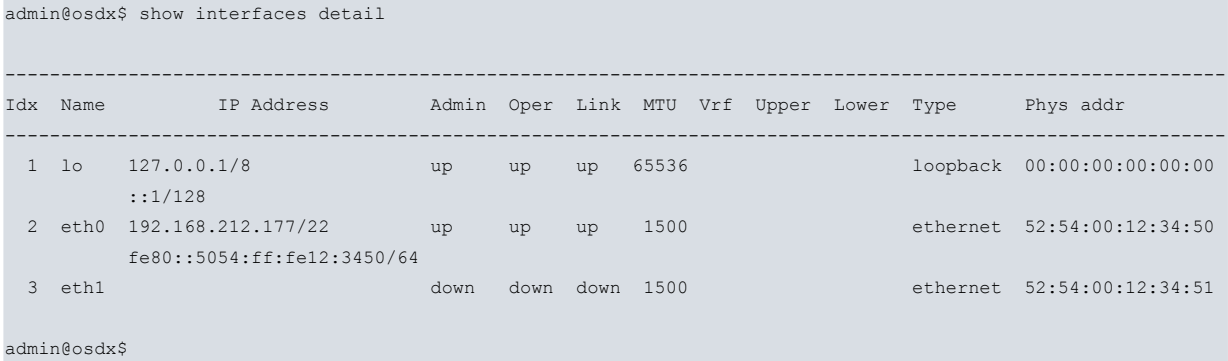

• show interfaces counters: checks all interface counters.

#### Example:

```
admin@osdx$ show interfaces counters
---------------------------------------------------------------------------------
Idx Name Oper Rx Packets Rx Bytes Rx Errors Tx Packets Tx Bytes Tx Errors
---------------------------------------------------------------------------------
 1 lo up 1 33 0 1 33 0<br>2 eth0 up 3580 306075 15 15231 8402214 0
                                      2<br>2 ethnology 35231 8402214 0
 3 eth1 down 0 0 0 0 0 0 0
```
admin@osdx\$

• show interfaces <intf\_type>: checks the global information pertaining to a given interface type.

Example:

admin@osdx\$ show interfaces ethernet -------------------------------------------------------------------- Idx Name IP Address Admin Oper Vrf Description --------------------------------------------------------------------

```
2 eth0 192.168.212.177/22 up up
      fe80::5054:ff:fe12:3450/64
 3 eth1 down down
admin@osdx$
```
# <span id="page-28-0"></span>**8.2 Link Level**

Next, we will look at information at the link level. Different commands can be used for this task:

• show arp: checks global ARP information.

Example:

admin@osdx\$ show arp

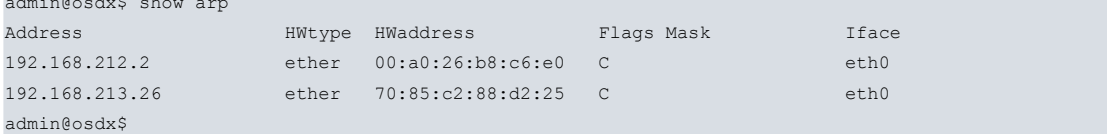

• show arp <interface>: checks arp information per interface.

Example:

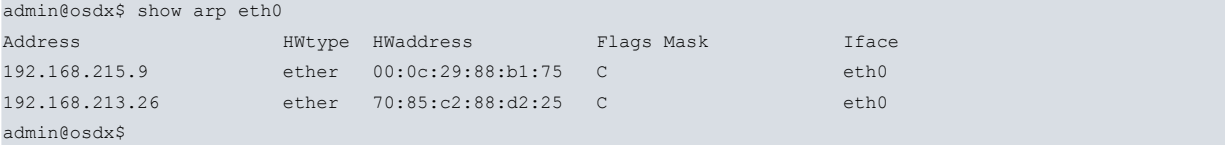

# <span id="page-28-1"></span>**8.3 Network Level**

Now we are going to check if the routing information is OK. The following commands are useful:

• show ip route: checks the main VRF routing table.

Example:

```
admin@osdx$ show ip route
Codes: K - kernel route, C - connected, S - static, R - RIP,
      O - OSPF, I - IS-IS, B - BGP, E - EIGRP, N - NHRP,
      T - Table, v - VNC, V - VNC-Direct, A - Babel, D - SHARP,
      F - PBR, f - OpenFabric,
      > - selected route, * - FIB route, q - queued route, r - rejected route
S>* 0.0.0.0/0 [1/0] via 192.168.212.2, eth0, 00:36:20
C>* 192.168.212.0/22 is directly connected, eth0, 00:36:21
admin@osdx$
```
• show ip route <type>: checks routing table entries per type.

Example:

```
admin@osdx$ show ip route static
Codes: K - kernel route, C - connected, S - static, R - RIP,
     O - OSPF, I - IS-IS, B - BGP, E - EIGRP, N - NHRP,
     T - Table, v - VNC, V - VNC-Direct, A - Babel, D - SHARP,
      F - PBR, f - OpenFabric,
      > - selected route, * - FIB route, q - queued route, r - rejected route
S>* 0.0.0.0/0 [1/0] via 192.168.212.2, eth0, 00:41:43
admin@osdx$
```
• show ip route summary: checks the summary of routing table entries.

Example:

admin@osdx\$ show ip route summary

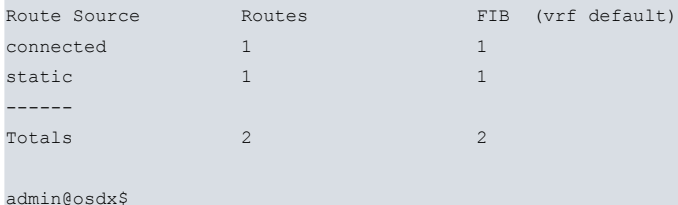

• show ip route vrf <vrf name>: checks a given VRF routing table.

#### Example:

```
admin@HUB1-OSDX$ show ip route vrf WAN1
Codes: K - kernel route, C - connected, S - static, R - RIP,
      O - OSPF, I - IS-IS, B - BGP, E - EIGRP, N - NHRP,T - Table, v - VNC, V - VNC-Direct, A - Babel, D - SHARP,
      F - PBR,
      > - selected route, * - FIB route
VRF WAN1:
S>* 0.0.0.0/0 [1/0] via 20.20.1.251, eth2, 17:12:27
K * 0.0.0.0/0 [255/8192] unreachable (ICMP unreachable), 17:12:37
C>* 20.20.1.0/24 is directly connected, eth2, 17:12:30
admin@HUB1-OSDX$
```
• show ip route vrf <vrf name> <type>: checks selected VRF routing table entries by type.

Example:

```
admin@HUB1-OSDX$ show ip route vrf WAN1 connected
Codes: K - kernel route, C - connected, S - static, R - RIP,
      O - OSPF, I - IS-IS, B - BGP, E - EIGRP, N - NHRP,T - Table, v - VNC, V - VNC-Direct, A - Babel, D - SHARP,
      F - PBR,
      > - selected route, * - FIB route
VRF WAN1:
C<sup>*</sup> 20.20.1.0/24 is directly connected, eth2, 17:17:30
admin@HUB1-OSDX$
```
• show ip route vrf <vrf name> summary: checks the counter of selected VRF routing table entries.

#### Example:

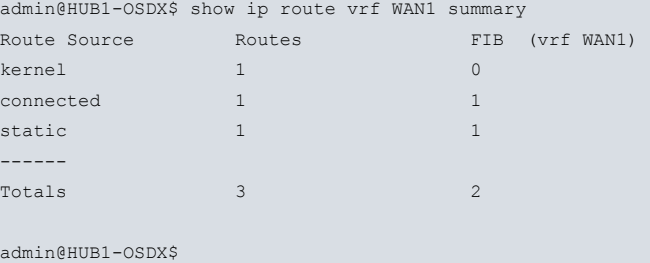

#### <span id="page-29-0"></span>**8.3.1 IPSEC protocol**

Check whether the information related to the IPSEC protocol is correct.

• show vpn ipsec policy: checks the information available on kernel crypto policies.

```
admin@HUB1-OSDX$ show vpn ipsec policy
src 10.10.1.4/32 dst 20.20.2.1/32 proto gre
dir in priority 183488 ptype main
tmpl src 0.0.0.0 dst 0.0.0.0
proto esp reqid 15 mode transport
src 20.20.2.1/32 dst 10.10.1.4/32 proto gre dev WAN2
dir out priority 183488 ptype main
tmpl src 0.0.0.0 dst 0.0.0.0
```

```
proto esp reqid 15 mode transport
src 0.0.0.0/0 dst 0.0.0.0/0
socket in priority 0 ptype main
admin@HUB1-OSDX$
```
• show vpn ipsec sa: checks information related to IPSEC SA.

```
admin@HUB1-OSDX$ show vpn ipsec sa
vpnprof-dmvpn-NHRPHUB: #1165, ESTABLISHED, IKEv2, 276a467090c6fd2c_i 7fcc481678d5cabc_r*
 local '20.20.2.1' @ 20.20.2.1[4500]
 remote '10.10.1.3' @ 10.10.1.3[4500]
 AES_GCM_16-256/PRF_HMAC_SHA2_256/ECP_256
 established 57s ago, rekeying in 564s
 NHRPHUB: #3507, reqid 7, INSTALLED, TRANSPORT, ESP:AES_GCM_16-256/ECP_256
  installed 360s ago, rekeying in 146s, expires in 300s
  in c45d9e8d, 87744 bytes, 1810 packets, 0s ago
  out ccd642f6, 88104 bytes, 1810 packets, 0s ago
  local 20.20.2.1/32[gre]
   remote 10.10.1.3/32[gre]
```
admin@HUB1-OSDX\$

• show vpn ipsec sa local-peer <peer\_addr>: checks information related to IPSEC SA in a selected local peer.

```
admin@HUB1-OSDX$ show vpn ipsec sa local-peer 20.20.1.1
vpnprof-dmvpn-NHRPHUB: #1163, ESTABLISHED, IKEv2, ef3e7b3d67cd785e_i* d57039647d6a53ce_r
 local '20.20.1.1' @ 20.20.1.1[4500]
 remote '10.10.1.1' @ 10.10.1.1[4500]
 AES_GCM_16-256/PRF_HMAC_SHA2_256/ECP_256
 established 226s ago, rekeying in 507s
 NHRPHUB: #3508, reqid 12, INSTALLED, TRANSPORT, ESP:AES_GCM_16-256/ECP_256
  installed 371s ago, rekeying in 6s, expires in 289s
  in cd9844e3, 216576420 bytes, 533690 packets, 0s ago
  out c07c95dc, 90744 bytes, 1865 packets, 0s ago
  local 20.20.1.1/32[gre]
  remote 10.10.1.1/32[gre]
admin@HUB1-OSDX$
```
• show vpn ipsec sa peer <peer\_addr>: checks information related to IPSEC SA in a selected peer.

```
admin@HUB1-OSDX$ show vpn ipsec sa peer 10.10.1.1
vpnprof-dmvpn-NHRPHUB: #1166, ESTABLISHED, IKEv2, 585f4b9f89e53fab_i* e39a9a18f6b97c43_r
 local '20.20.2.1' @ 20.20.2.1[4500]
 remote '10.10.1.1' @ 10.10.1.1[4500]
 AES_GCM_16-256/PRF_HMAC_SHA2_256/ECP_256
 established 90s ago, rekeying in 986s
 NHRPHUB: #3533, reqid 11, INSTALLED, TRANSPORT, ESP:AES_GCM_16-256/ECP_256
   installed 12s ago, rekeying in 393s, expires in 648s
   in c302bdee, 2976 bytes, 61 packets, 0s ago
   out c36413c4, 2996 bytes, 61 packets, 0s ago
   local 20.20.2.1/32[gre]
   remote 10.10.1.1/32[gre]
vpnprof-dmvpn-NHRPHUB: #1163, ESTABLISHED, IKEv2, ef3e7b3d67cd785e i* d57039647d6a53ce r
 local '20.20.1.1' @ 20.20.1.1[4500]
 remote '10.10.1.1' @ 10.10.1.1[4500]
 AES_GCM_16-256/PRF_HMAC_SHA2_256/ECP_256
 established 275s ago, rekeying in 458s
 NHRPHUB: #3532, reqid 12, INSTALLED, TRANSPORT, ESP:AES_GCM_16-256/ECP_256
  installed 43s ago, rekeying in 290s, expires in 617s
  in c94a2bb7, 23552306 bytes, 39531 packets, 0s ago
  out c3f4461f, 10552 bytes, 217 packets, 0s ago
  local 20.20.1.1/32[gre]
  remote 10.10.1.1/32[gre]
```
admin@HUB1-OSDX\$

• show vpn ipsec state: checks the kernel cryptostate.

admin@HUB1-OSDX\$ show vpn ipsec state

```
src 20.20.2.1 dst 10.10.2.3
proto esp spi 0xcaa27144 reqid 5 mode transport
replay-window 0
aead rfc4106(gcm(aes)) 0x06042c28354c3434b42616563350bf554189f0bf8906d619b22d6e849779f84cc4f3a84b 128
anti-replay context: seq 0x0, oseq 0x98, bitmap 0x00000000
sel src 20.20.2.1/32 dst 10.10.2.3/32 dev WAN2
src 10.10.2.3 dst 20.20.2.1
proto esp spi 0xcacf0bc4 reqid 5 mode transport
replay-window 0
aead rfc4106(gcm(aes)) 0x188294b165a8b4d79a0be4e90b7232eb85cd9794e53ac13ee1a6c10404685d70c87b1630 128
anti-replay context: seq 0x0, oseq 0x0, bitmap 0x00000000
sel src 10.10.2.3/32 dst 20.20.2.1/32
```
admin@HUB1-OSDX\$

• show vpn ipsec status: checks the IPSEC process status.

Example:

```
admin@HUB1-OSDX$ show vpn ipsec status
IPSec Process Running PID: 2094
16 Active IPsec Tunnels
IPsec Interfaces :
admin@HUB1-OSDX$
```
### <span id="page-31-0"></span>**8.3.2 NHRP protocol**

Check whether the information regarding the NHRP protocol is correct.

• show ip nhrp: checks the status of tunnel interfaces.

#### Example:

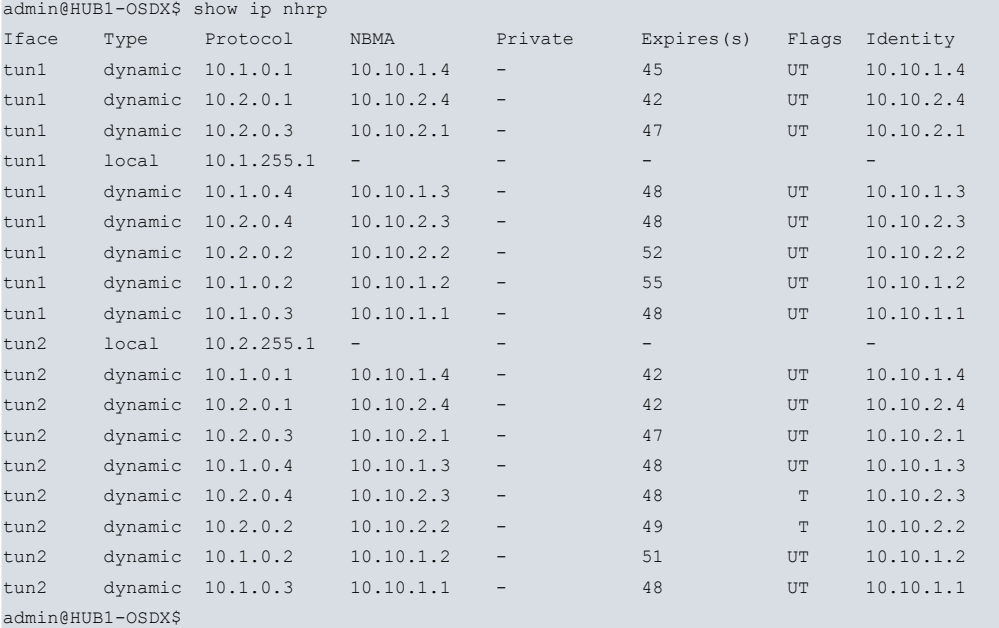

### <span id="page-31-1"></span>**8.3.3 DMVPN protocol**

Check whether the information related to the DMVPN protocol is correct.

• show vpn dmvpn: checks the information on dmvpn connections.

```
admin@HUB1-OSDX$ show vpn dmvpn
Src Distribution State Control Distribution of the Plags SAs Identity
```
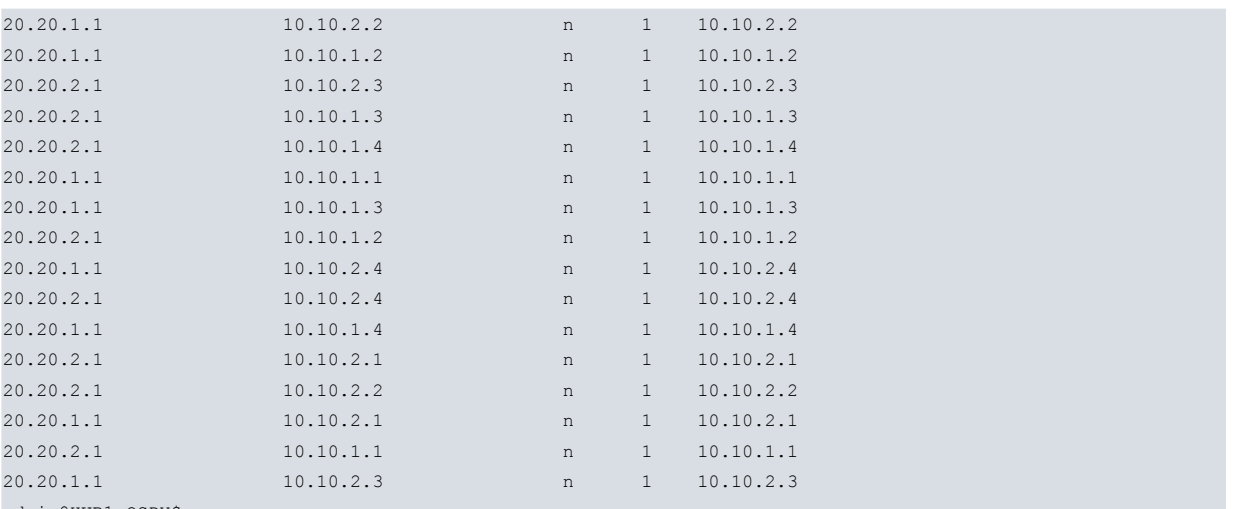

```
admin@HUB1-OSDX$
```
### **8.3.4 BGP protocol**

Check whether the information related to the BGP protocol is correct.

• show ip bgp: to check info of BGP-learned routes.

#### Example:

```
admin@HUB1-OSDX$ show ip bgp
BGP table version is 26, local router ID is 100.100.2.1, vrf id 0
Status codes: s suppressed, d damped, h history, * valid, > best, = multipath,
        i internal, r RIB-failure, S Stale, R Removed
Nexthop codes: @NNN nexthop vrf id, < announce-nh-self
Origin codes: i - IGP, e - EGP, ? - incomplete
 Network Next Hop Metric LocPrf Weight Path<br>
> 30.30.1.0/24 0.0.0.0 0 32768 ?
\star 30.30.1.0/24 0.0.0.0
*=i100.100.1.1/32 10.2.0.1 20 100 0 ?
* i 10.2.0.1 20 100 0 ?
\begin{array}{cccccccc} \star & \text{i} & & & & 10.1.0.1 & & & & 20 & & 100 & & 0 & ? \\ \star & \star & & & & & 10.1.0.1 & & & & & 20 & & 100 & & & 0 & ? \\ \end{array}\begin{array}{cccc} 10.1.0.1 & 20 & 100 & 0 ? \end{array}* i100.100.1.3/32 10.2.0.3 0 100 0 ?
\star>i 10.2.0.3 0 100 0 ?
*=i172.24.11.0/24 10.2.0.1 20 100 0 ?
\star i 10.2.0.1 20 100 0 ?
* i 10.1.0.1 20 100 0 ?
\star>i 10.1.0.1 20 100 0 ?
* = i172.24.12.0/24 10.2.0.1 20 100 0 ?<br>
* i 10.2.0.1 20 100 0 ?
* i \begin{array}{ccccccccc} 10.2.0.1 & 20 & 100 & 0 & ? \\ * & & & & & 10.1.0.1 & 20 & 100 & 0 & ? \end{array}\begin{array}{cccccccc} \star & \texttt{i} & & & & 10.1.0.1 & & & & 20 & 100 & 0 & ? \\ \star & \star & \texttt{i} & & & & 10.1.0.1 & & & 20 & 100 & 0 & ? \end{array}*>i 10.1.0.1 20 100 0 ?<br>
* i172.24.31.0/24 10.2.0.3 0 100 0 ?
* i172.24.31.0/24 10.2.0.3 0 100 0 ?<br>*>i 10.2.0.3 0 100 0 ?
\star >i 10.2.0.3 0 100 0 ?
* i172.24.32.0/24 10.2.0.3 0 100 0 ?
\star>i 10.2.0.3 0 100 0 ?
\begin{array}{ccccccccc} * & 1172.24.32.0/24 & 10.2.0.3 & & & & & 0 & 100 & 0 & ? \\ * & & & & & & 10.2.0.3 & & & & 0 & 100 & 0 & ? \\ * & & & & & 192.168.212.0/22 & 30.30.1.251 & & & & 0 & & 32768 & ? \\ \end{array}Displayed 8 routes and 20 total paths
admin@HUB1-OSDX$
```
• show ip bgp summary: checks general information regarding the BGP protocol.

#### Example:

admin@HUB1-OSDX\$ show ip bgp summary IPv4 Unicast Summary: BGP router identifier 100.100.2.1, local AS number 10 vrf-id 0 BGP table version 26 RIB entries 15, using 2400 bytes of memory

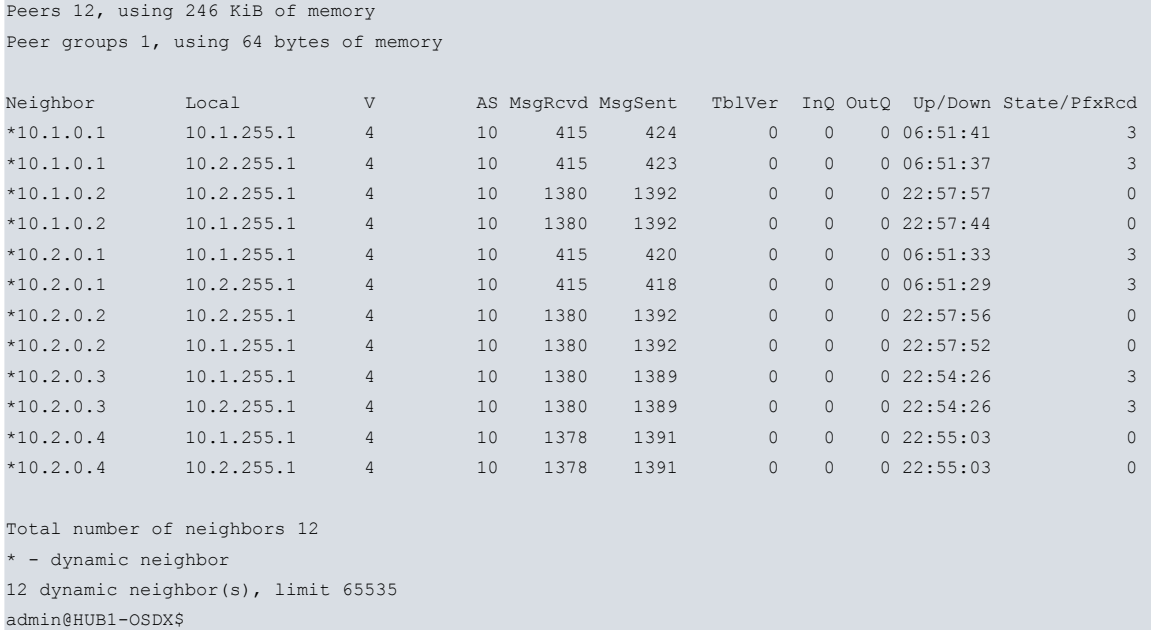

- show ip bgp neighbors: checks detailed information on BGP connected neighbors.
- show ip bgp neighbors <address> routes: checks the routes received and accepted from a neighbor.

#### Example:

```
admin@HUB1-OSDX$ show ip bgp neighbors 10.1.0.3 routes
BGP table version is 33, local router ID is 100.100.2.1, vrf id 0
Default local pref 100, local AS 20
Status codes: s suppressed, d damped, h history, * valid, > best, = multipath,
             i internal, r RIB-failure, S Stale, R Removed
Nexthop codes: @NNN nexthop's vrf id, < announce-nh-self
Origin codes: i - IGP, e - EGP, ? - incomplete
   Network Next Hop Metric LocPrf Weight Path
*> 100.100.1.3/32 10.1.0.3 0 0 10 ?
*> 172.24.31.0/24 10.1.0.3 0 0 10 ?
*> 172.24.31.0/24 10.1.0.3 0 0 10 ?<br>*> 172.24.32.0/24 10.1.0.3 0 0 10 ?
Displayed 3 routes and 6 total paths
admin@HUB1-OSDX$
```
### <span id="page-33-0"></span>**8.3.5 OSPF protocol**

Check whether the information related to the OSPF protocol is correct.

• show ip ospf: checks the general information on OSPF.

```
admin@HUB1-OSDX$ show ip ospf
OSPF Routing Process, Router ID: 100.100.2.1
Supports only single TOS (TOS0) routes
This implementation conforms to RFC2328
RFC1583Compatibility flag is disabled
OpaqueCapability flag is disabled
Initial SPF scheduling delay 0 millisec(s)
Minimum hold time between consecutive SPFs 50 millisec(s)
Maximum hold time between consecutive SPFs 5000 millisec(s)
Hold time multiplier is currently 1
SPF algorithm last executed 23h03m22s ago
Last SPF duration 120 usecs
SPF timer is inactive
LSA minimum interval 5000 msecs
LSA minimum arrival 1000 msecs
Write Multiplier set to 20
```

```
Refresh timer 10 secs
This router is an ASBR (injecting external routing information)
Number of external LSA 14. Checksum Sum 0x00067226
Number of opaque AS LSA 0. Checksum Sum 0x00000000
Number of areas attached to this router: 1
Area ID: 0.0.0.1
 Shortcutting mode: Default, S-bit consensus: no
 Number of interfaces in this area: Total: 1, Active: 1
 Number of fully adjacent neighbors in this area: 2
 Area has no authentication
 Number of full virtual adjacencies going through this area: 0
 SPF algorithm executed 4 times
 Number of LSA 4
 Number of router LSA 3. Checksum Sum 0x0001ba80
 Number of network LSA 1. Checksum Sum 0x0000fb11
 Number of summary LSA 0. Checksum Sum 0x00000000
 Number of ASBR summary LSA 0. Checksum Sum 0x00000000
 Number of NSSA LSA 0. Checksum Sum 0x00000000
 Number of opaque link LSA 0. Checksum Sum 0x00000000
 Number of opaque area LSA 0. Checksum Sum 0x00000000
```
admin@HUB1-OSDX\$

• show ip ospf border-routers: checks the information on OSPF border routers.

#### Example:

```
admin@HUB1-OSDX$ show ip ospf border-routers
 ============ OSPF router routing table =============
R 100.100.2.2 [100] area: 0.0.0.1, ASBR
                         via 30.30.1.2, eth1
```
admin@HUB1-OSDX\$

• show ip ospf database: checks OSPF routing database information.

#### Example:

```
admin@HUB1-OSDX$ show ip ospf database
      OSPF Router with ID (100.100.2.1)
              Router Link States (Area 0.0.0.1)
Link ID ADV Router Age Seq# CkSum Link count
30.30.1.251 30.30.1.251 1472 0x800002af 0xd5e7 1
100.100.2.1 100.100.2.1 730 0x80000035 0x307a 1
100.100.2.2 100.100.2.2 383 0x80000e5e 0xb41f 1
             Net Link States (Area 0.0.0.1)
Link ID ADV Router Age Seq# CkSum
30.30.1.251 30.30.1.251 218 0x80000105 0xfb11
             AS External Link States
Link ID ADV Router Age Seq# CkSum Route
100.100.1.1 100.100.2.1 1060 0x8000000f 0x899a E2 100.100.1.1/32 [0x0]
100.100.1.2 100.100.2.2 505 0x80000036 0x8f61 E2 100.100.1.2/32 [0x0]
100.100.1.3 100.100.2.1 360 0x80000031 0x31ce E2 100.100.1.3/32 [0x0]
100.100.1.4 100.100.2.2 42 0x8000002f 0xc049 E2 100.100.1.4/32 [0x0]
100.100.2.1 100.100.2.1 590 0x80000033 0x9a5a E2 100.100.2.1/32 [0x0]
100.100.2.1 100.100.2.1 530 0x00000033 0x3ddd E2 100.100.2.1/32 [0x0]<br>100.100.2.2 100.100.2.2 1245 0x80000e46 0x7b69 E2 100.100.2.2/32 [0x0]
172.24.11.0 100.100.2.1 950 0x8000000f 0x0d12 E2 172.24.11.0/24 [0x0]
172.24.12.0 100.100.2.1 1010 0x8000000f 0x021c E2 172.24.12.0/24 [0x0]
172.24.21.0 100.100.2.2 505 0x80000036 0xae34 E2 172.24.21.0/24 [0x0]
```
172.24.22.0 100.100.2.2 505 0x80000036 0xa33e E2 172.24.22.0/24 [0x0]

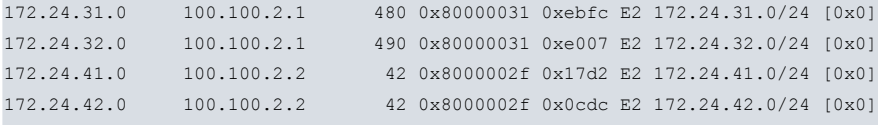

```
admin@HUB1-OSDX$
```
• show ip ospf interface <intf\_name>: checks information on OSPF interfaces.

#### Example:

```
admin@HUB1-OSDX$ show ip ospf interface eth1
eth1 is up
 ifindex 3, MTU 1500 bytes, BW 1000 Mbit <UP, BROADCAST, RUNNING, MULTICAST>
 Internet Address 30.30.1.1/24, Area 0.0.0.1
 MTU mismatch detection: enabled
 Router ID 100.100.2.1, Network Type BROADCAST, Cost: 100
 Transmit Delay is 1 sec, State DROther, Priority 1
 Backup Designated Router (ID) 100.100.2.2, Interface Address 30.30.1.2
 Multicast group memberships: OSPFAllRouters
 Timer intervals configured, Hello 10s, Dead 40s, Wait 40s, Retransmit 5
  Hello due in 2.381s
 Neighbor Count is 2, Adjacent neighbor count is 2
```
admin@HUB1-OSDX\$

• show ip ospf neighbor <intf\_name>: checks information on OSPF neighbors.

#### Example:

```
admin@HUB1-OSDX$ show ip ospf neighbor eth1
Neighbor ID Pri State Dead Time Address Interface RXmtL RqstL DBsmL
100.100.2.2 1 Full/Backup 37.587s 30.30.1.2 eth1:30.30.1.1 0 0 0
30.30.1.251 1 Full/DR 34.180s 30.30.1.251 eth1:30.30.1.1 0 0 0
```
admin@HUB1-OSDX\$

• show ip ospf route: checks OSPF routing information.

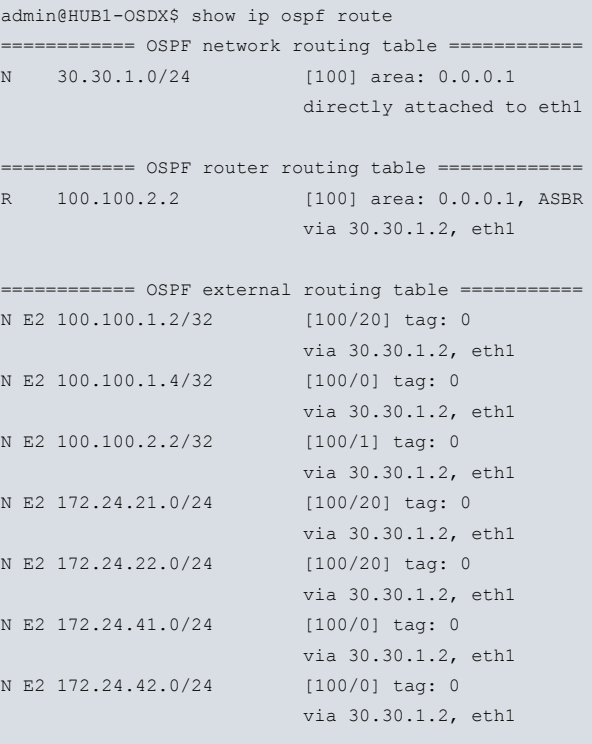

# <span id="page-36-0"></span>**8.4 Transport Level**

<span id="page-36-1"></span>This section shows the commands used to obtain information regarding the transport layer.

### **8.4.1 CONNTRACK info**

Check whether the conntrack information is correct.

• show system conntrack: checks the conntrack table.

#### Example:

admin@HUB1-OSDX\$ show system conntrack

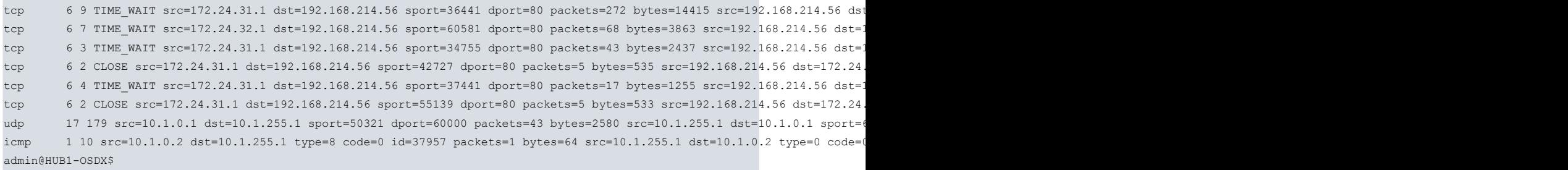